# ŠOLSKI CENTER VELENJE ELEKTRO IN RAČUNALNIŠKA ŠOLA Trg mladosti 3, 3320 Velenje MLADI RAZISKOVALCI ZA RAZVOJ SAŠA REGIJE

# RAZISKOVALNA NALOGA **VIRTUALNA RESNIČNOST IN UČENJE NA DALJAVO**

# Tematsko področje: ELEKTROTEHNIKA, ELEKTRONIKA IN ROBOTIKA

Avtor: Svit Poličnik, 4.TM

Mentor: Klemen Hleb, dipl. inž. elektrotehnike (UN)

Velenje, 2023/2024

Raziskovalna naloga je bila opravljena na Velenje, Elektro in računalniški šoli.

Mentor: Klemen Hleb, dipl. Inž. elektrotehnike

Datum predstavitve: marec 2024

#### **KLJUČNA DOKUMENTACIJSKA INFORMACIJA**

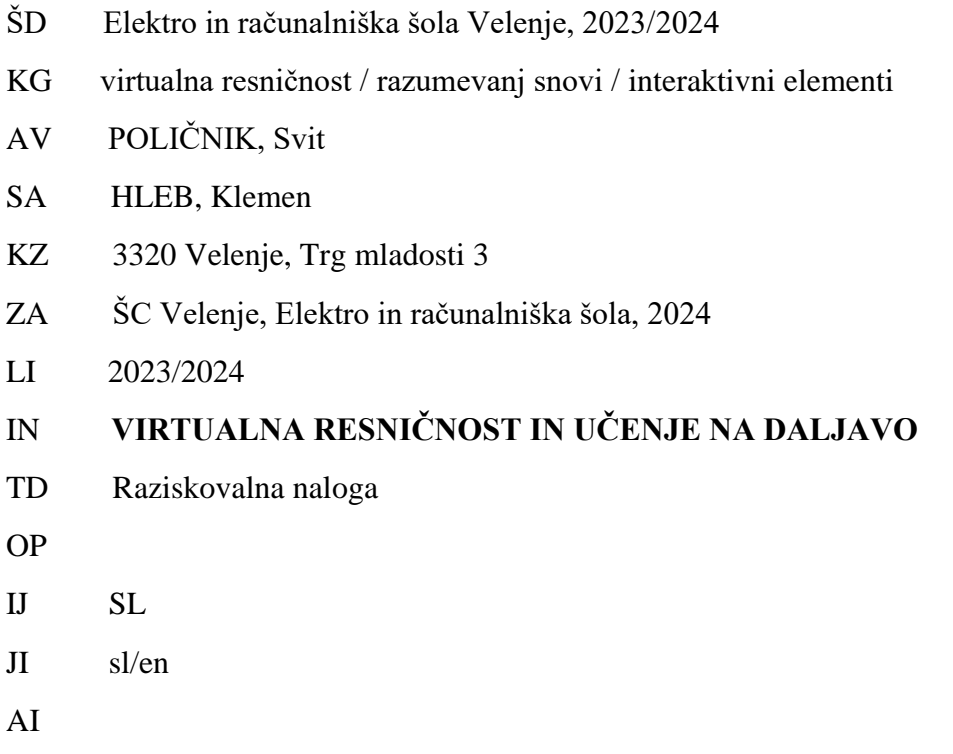

Virtualna realnost postaja vse bolj popularna in uporabna na vseh področjih ter tudi področju šolstva. Raziskovalna naloga je preučila uporabo VR tehnologije v šolstvu, zlasti z izdelavo VR učilnice in raziskovanjem potenciala te tehnologije za izboljšanje učnih izkušenj. Izdelava VR okolja za učenje učne snovi ni bila preveč zahtevna, saj se je učna snov brez težav integrirala v učilnico in postala del interaktivnih elementov. Del raziskovanja je raziskati njen vpliv na učence in kakšno uporabo imamo v Sloveniji. Kljub pozitivnim učinkom VR tehnologije ostajajo izzivi, kot so finančni vložki, usposabljanje učiteljev in integracija tehnologije v učne programe. Nadaljnje raziskave in eksperimentiranje z VR tehnologijo v šolskem okolju so ključni za razumevanje njenega polnega potenciala in optimizacijo učnih izkušenj.

#### **KEY WORDS DOCUMENTATION**

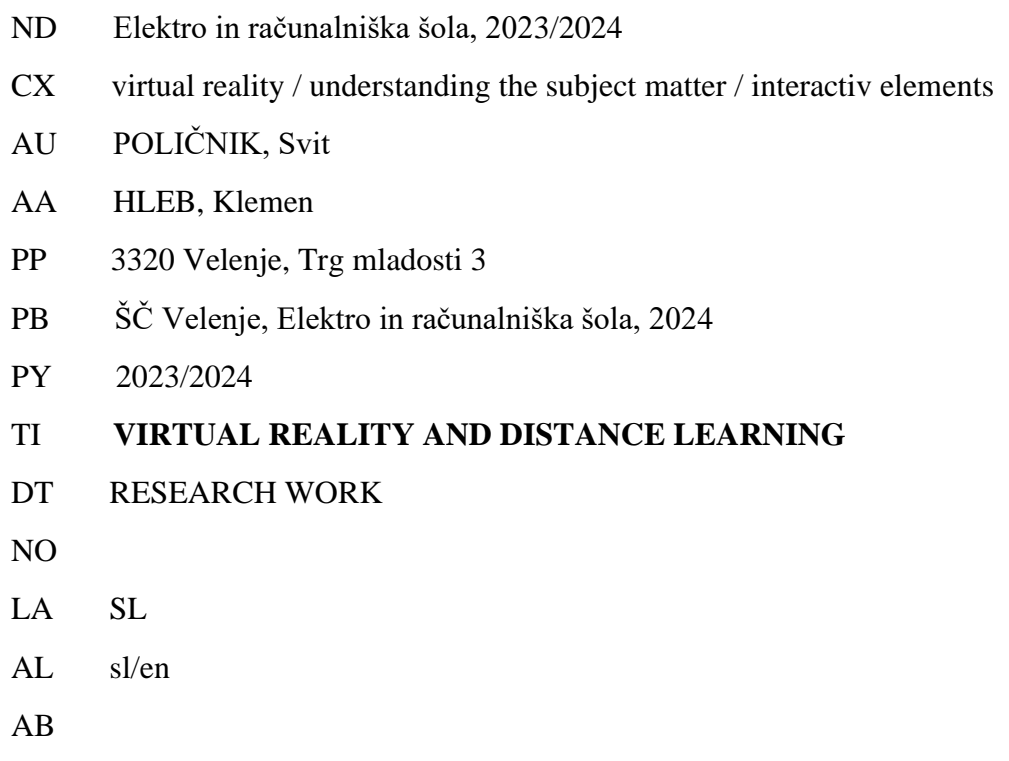

Virtual reality is becoming increasingly popular and useful in all fields, including education. The research paper examined the use of VR technology in education, particularly with the creation of a VR classroom and exploring the potential of this technology to enhance learning experiences. Creating a VR environment for learning material was not too demanding, as the educational content seamlessly integrated into the classroom and became part of the interactive elements. Part of the research is to investigate its impact on students and its current usage in Slovenia. Despite the positive effects of VR technology, challenges remain, such as financial investments, teacher training, and integrating the technology into educational programs. Further research and experimentation with VR technology in the school environment are crucial for understanding its full potential and optimizing learning experiences.

# KAZALO KRATIC

angl. – angleško

VR – virtualna realnost

KNX – Konnex

USB - Universal Serial Bus

# **KAZALO**

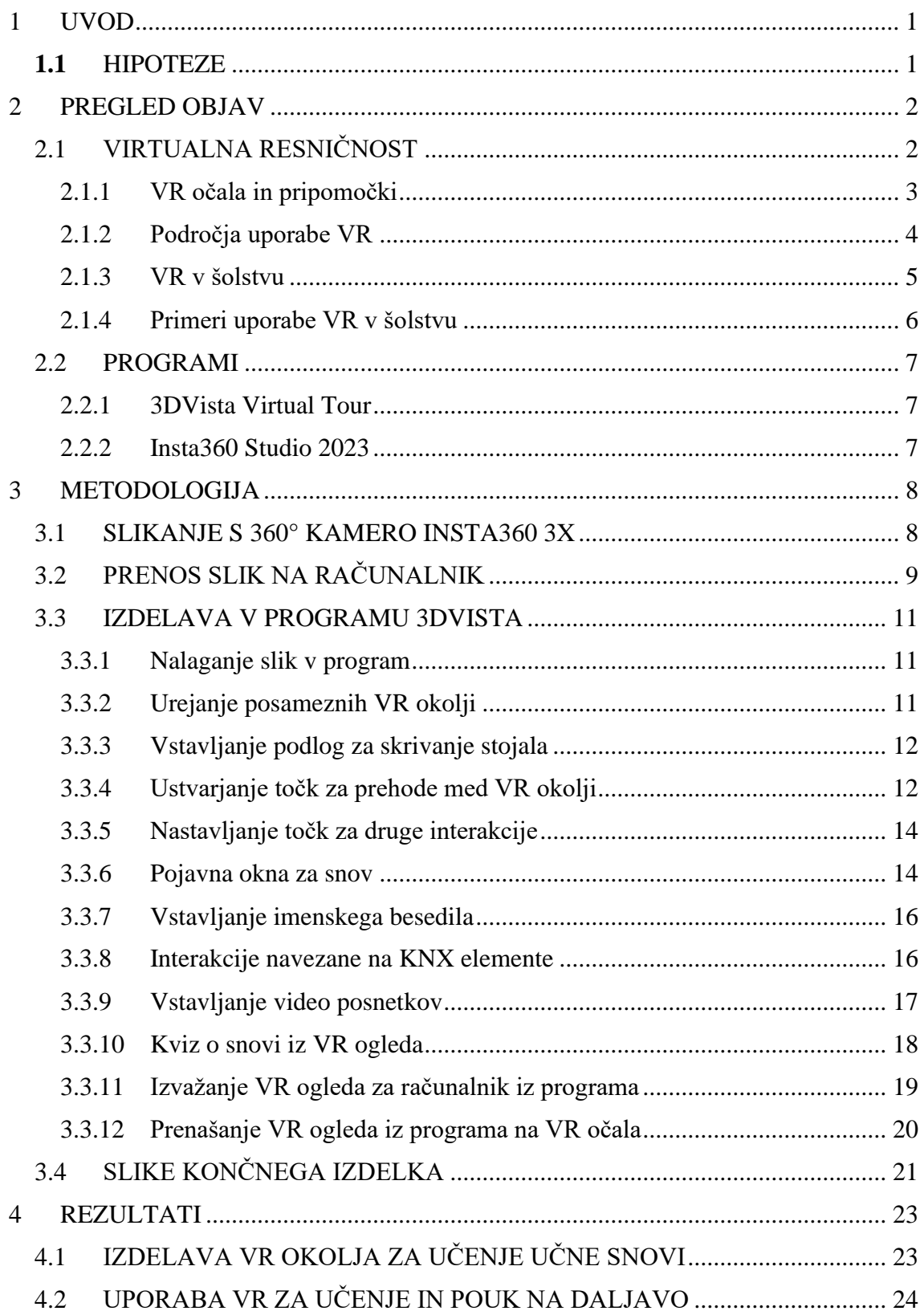

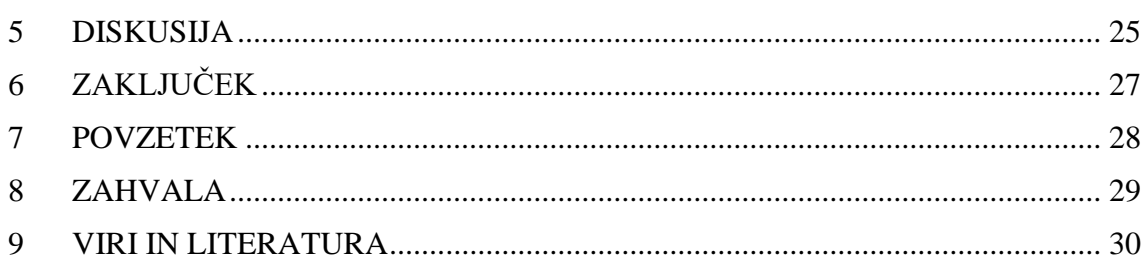

# KAZALO SLIK

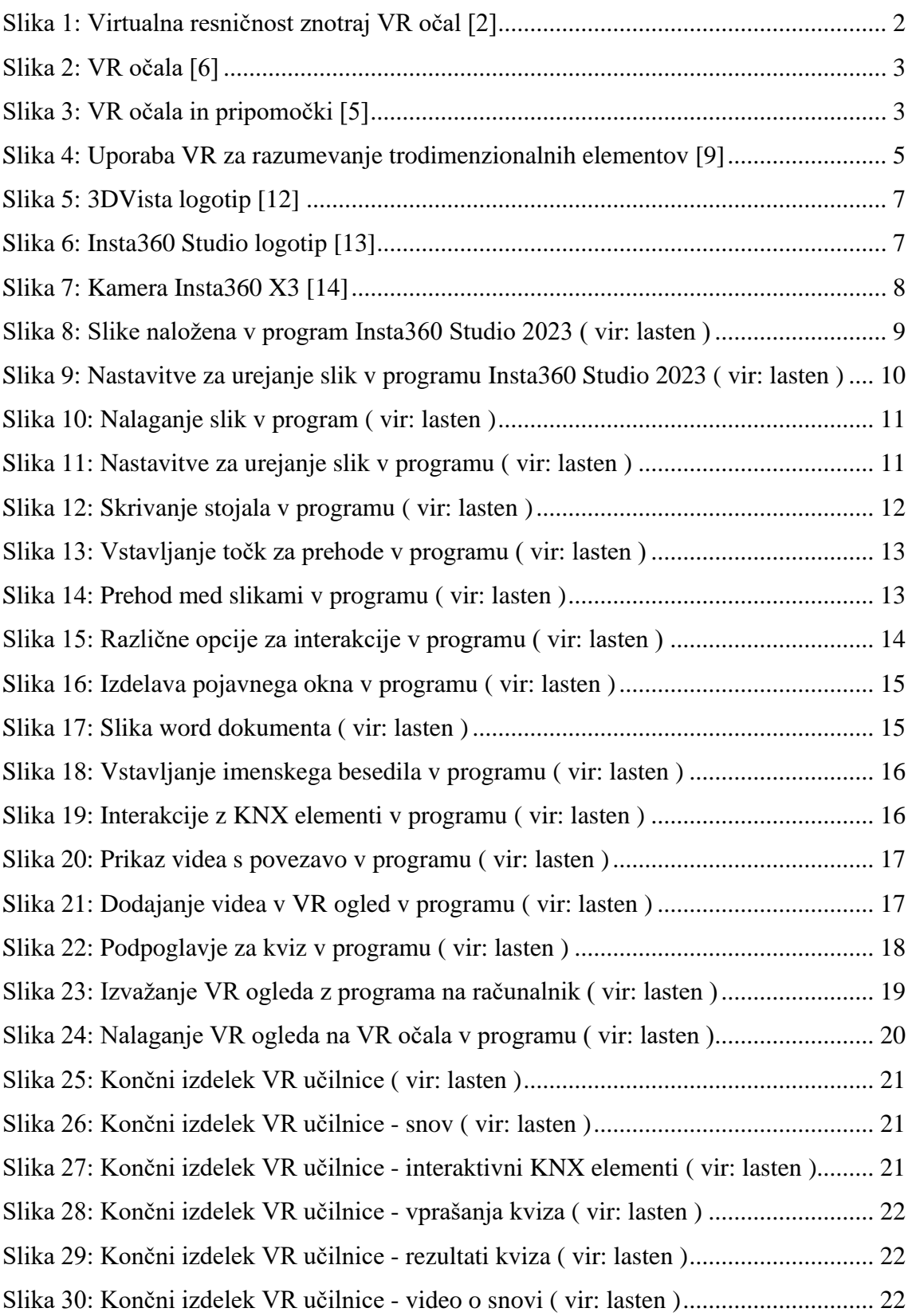

#### <span id="page-8-0"></span>**1 UVOD**

Virtualna resničnost je v zadnjih letih postala ključen element v izobraževanju, saj omogoča izjemno interaktivno učno okolje, ki presega tradicionalne metode poučevanja. Kljub svojemu potencialu pa je uporaba VR kot učnega pripomočka še vedno precej omejena v šolskem okolju. Zato je ta raziskovalna naloga osredotočena na raziskovanje vpliva uporabe VR tehnologije pri učenju, zlasti na področju šolanja na daljavo. Cilj raziskave je razumeti, kako lahko uporaba VR izboljša učno izkušnjo in olajša razumevanje učne snovi za učence. Prav tako pa je še drugi cilj integrirati učilnico šole v virtualno obliko in jo opremiti z elementi za njo specifične snovi.

#### <span id="page-8-1"></span>**1.1** HIPOTEZE

Za raziskovanje sem si zastavil naslednje hipoteze:

Hipoteza 1: VR v šolstvu spodbuja angažiranost, razumevanje in kritično razmišljanje.

Hipoteza 2: Uporaba VR pozitivno vpliva na razumevanje učnih vsebin.

Hipoteza 3: V Slovenije je VR redko kdaj uporabljen v šolske namene.

#### <span id="page-9-0"></span>**2 PREGLED OBJAV**

#### <span id="page-9-1"></span>2.1 VIRTUALNA RESNIČNOST

Virtualna resničnost je uporaba računalniškega modeliranja in simulacije, ki omogoča osebi interakcijo z umetnim tridimenzionalnim vizualnim okoljem. Računalniško ustvarjeno okolje simulira resničnost s pomočjo interaktivnih naprav, ki pošiljajo in prejemajo informacije ter se nosijo kot očala, slušalke, rokavice ali telesna oblačila. Iluzija, da se oseba nahaja v ustvarjenem okolju, je dosežena s pomočjo senzorjev gibanja, ki zaznavajo uporabnikove premike in ustrezno prilagajajo njegov pogled, običajno v realnem času. Tehnologija je svoje korenine pognala v 1960-ih v simulatorjih, ki so poučevali letenje letal, vožnjo tankov, streljanje z artilerijo in na splošno delovanje v bojnih razmerah. Postala je komercialno uveljavljena v 1980-ih in se zdaj uporablja v igrah, razstavah in vesoljskih simulatorjih. [1]

<span id="page-9-2"></span>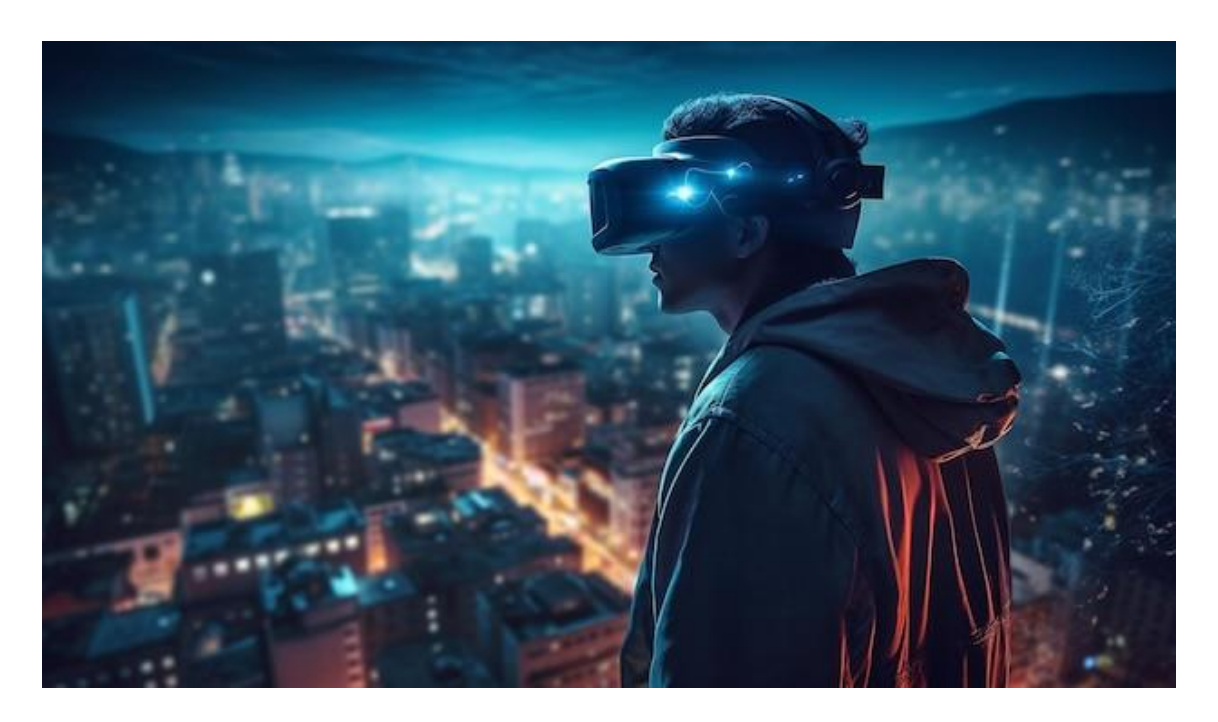

*Slika 1: Virtualna resničnost znotraj VR očal [2]*

#### <span id="page-10-0"></span>2.1.1 VR očala in pripomočki

VR očala so naprava, ki se nosi na glavi in uporabniku omogoča doživljanje virtualne resničnosti. VR očala se široko uporabljajo pri VR video igrah, vendar se uporabljajo tudi v drugih aplikacijah, vključno s simulatorji in trenerji. VR očala običajno vključujejo stereoskopski zaslon, ki zagotavlja ločene slike za vsako oko, stereo zvok ter senzorje, za sledenje položaju uporabnikove glave, da se ujema orientacija virtualne kamere z uporabnikovimi položaji oči v resničnem svetu. [4]

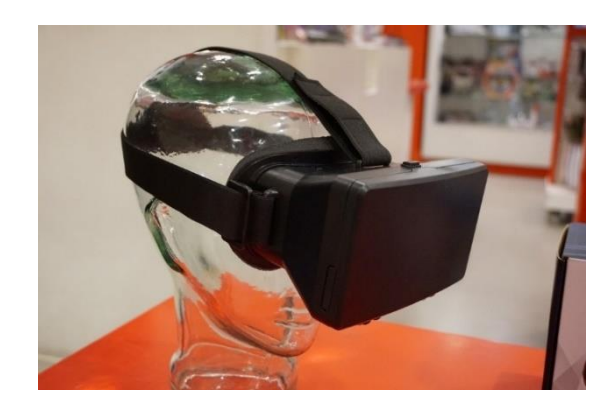

*Slika 2: VR očala [6]*

<span id="page-10-1"></span>Poleg očal obstajajo tudi različni pripomočki za VR, ki izboljšujejo uporabniško izkušnjo. Ti dodatki vključujejo 3D miško za premikanje v virtualnem prostoru, optične sledilnike za spremljanje položaja uporabnika, žične rokavice za zajemanje gibanja rok, kontrolorje gibanja za natančno interakcijo z digitalnimi predmeti, omni-direkcijske tekalne steze za prostorno premikanje in celo naprave za vonj, ki dodajo dodatno dimenzijo dojemanju virtualnega sveta. [3]

<span id="page-10-2"></span>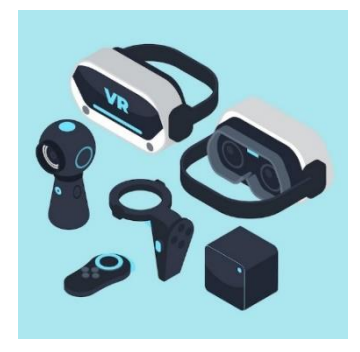

*Slika 3: VR očala in pripomočki [5]*

## <span id="page-11-0"></span>2.1.2 Področja uporabe VR

VR se uporablja v različnih področjih, kot so izobraževanje, zdravstvo, zabava, vojaške simulacije, arhitektura in še več. Največji razvoj je tehnologija doživela na področju video iger, saj ima nešteto priložnost za pretvorbo ekrana računalnika v 360-stopinjsko sliko, ki še bolj pritegne ljudi k igranju igre. Po svetu se je že začela uporaba VR tehnologij v panogah pri poklicih med katerimi so glavne:

- Arhitektura in nepremičnine: Arhitekti zdaj uporabljajo 3D programsko opremo za načrtovanje projektov, ki omogoča tudi oblikovanje notranjosti stavb. VR omogoča tudi izkušnjo ogleda potencialnih domov s pomočjo virtualnih ogledov.
- Gostinstvo in turizem: VR omogoča turistom, da predhodno ogledajo destinacije, kar lahko celo vodi k načrtovanju celotnega dopusta.
- Poučevanje in učenje: VR omogoča učiteljem, da študente popeljejo na navidezne terenske izlete kjerkoli po svetu, kar ustvarja bogatejše in bolj pristne učne izkušnje.
- Pilotiranje in padalstvo: VR se uporablja za usposabljanje vojaških in drugih pilotov ter padalcev, kar omogoča simulacijo različnih scenarijev in okolij.
- Kirurgija in zdravstvo: Medicinske fakultete uporabljajo VR za usposabljanje kirurgov, saj omogoča podrobno načrtovanje operacij in pripravo na realne posege.
- Zakon in red ter prvi odzivniki: VR se uporablja za simulacijo nujnih scenarijev in okolij, kar omogoča prilagojeno in učinkovito usposabljanje za policiste, gasilce in druge prve odzivnike.
- Varjenje in proizvodnja: Varilci in proizvajalci uporabljajo VR za usposabljanje, kar omogoča simulacijo nevarnih okolij in popolno obvladovanje obrti. [7]

#### <span id="page-12-0"></span>2.1.3 VR v šolstvu

Virtualna resničnost v šolstvu pomeni uporabo virtualnih okolij in simulacij za izboljšanje učnega doživetja. Omogoča učencem potopljene in interaktivne izkušnje, ki presegajo tradicionalne metode poučevanja. VR v izobraževanju omogoča učencem, da raziskujejo kraje, scenarije ali koncepte v virtualnem okolju s 360-stopinjskim pogledom. Ti vpogledi omogočajo, da se učenci počutijo, kot da so fizično prisotni na učnem mestu.

Uporaba VR v učilnicah se lahko izvaja na več načinov. Posebno opremljene učilnice projicirajo VR vsebine na notranje stene, ustvarjajo skupno virtualno izkušnjo za vse učence brez potrebe po individualnih očalih. Druga možnost je uporaba očal VR za bolj osebno in potopljeno izkušnjo. Tretji način pa je ogled VR vsebi na zaslonu računalnika, kar pa odvzeme izkušnji možnost vživetja v virtualni svet ampak je ta opcija še najcenejša za razliko od prvih dveh.

Največja prednost VR simulacije za učenje je, da nudi praktične situacije s katero si pridobiš izkušnje v varnem in jih je drugače težje pridobiti na drug način. Študije kažejo, da lahko uporaba VR pripomore k hitrejšemu in učinkovitejšemu reševanju nalog, kar lahko izboljša učno izkušnjo študentov. Socialne VR aplikacije, lahko zmanjšajo občutek osamljenosti pri spletnem izobraževanju in omogočajo bolj povezano učno okolje. Poleg tega VR omogoča sodelovanje med študenti na različnih lokacijah in izkušnjo poglobljenega učenja, ki lahko obogati tradicionalne metode poučevanja. [8]

<span id="page-12-1"></span>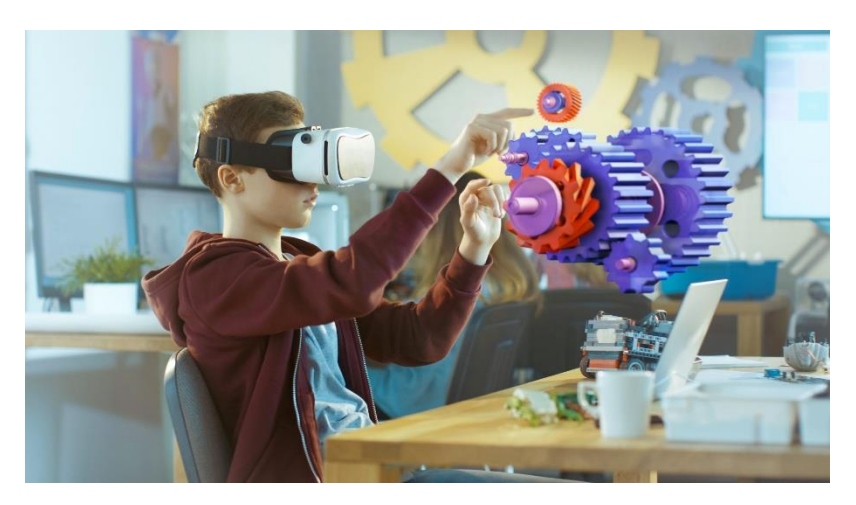

*Slika 4: Uporaba VR za razumevanje trodimenzionalnih elementov [9]*

#### <span id="page-13-0"></span>2.1.4 Primeri uporabe VR v šolstvu

Primer uporabe VR tehnologije za praktične izkušnje v šolstvu je platforma VirtualSpeech, ki s pomočjo uporabe kombinacije VR in AI tehnologij pomaga učencem pridobiti komunikacijske sposobnosti za javne nastope ali zaposlitev po zaključenem študiju, ki jih drugače težje pridobiti na tradicionalni način. Prav tako je uporabljena pri nekaterih podjetjih, ki hočejo izboljšati govorne sposobnosti njihovih zaposlenih. Platforma omogoča analizo govora in oceni govorne sposobnosti uporabnika, ter predvsem njegove prednosti in slabosti na katere se mora uporabnik osredotočiti. S njeno pomočjo se uporabnik znajde v različnih pogovornih situacijah z AI liki, ki mu zagotavljajo dosledno osnovo, ki izboljšuje nabor komunikacijskih veščin uporabnika. Prav tako pa je uporaba namenjena tudi ljudem, ki imajo probleme z tremo pred govorjenjem. Program je bil že v uporabi v Central Connecticut State University in Maastricht University School of Business and Economics, kjer so rezultati preizkusne uporabe pokazali zelo dober odziv učencev. [10]

#### <span id="page-14-0"></span>2.2 PROGRAMI

#### <span id="page-14-1"></span>2.2.1 3DVista Virtual Tour

Program za ustvarjanje interaktivnih 360º virtualnih ogledov na enostaven in prijeten način. Virtualne ture lahko vsebujejo: 360º poglede, 360º videoposnetke, vgrajen zvok, videoposnetke in fotografije, tlorise in popolnoma prilagodljive okvirje. S programom pa lahko narediš tudi interaktivne predmete, ki jih vaša publika odkriva med sprehodom po turi. Izdelava ogledov pa je poenostavljena tudi z interaktivnimi točkami, katere lahko opremiš z različnimi učinki. Dodana pa je tudi opcija za žive panorame, ki so panorame z učinkom dneva in noči. Program temelji na interaktivnih točkah v virtualnem okolju, ki so povezane z neko funkcijo, ki jo tudi izvedejo ko pride, do določene interakcije z njimi. [11]

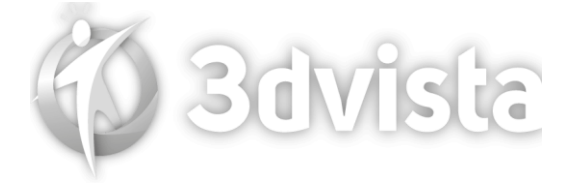

*Slika 5: 3DVista logotip [12]*

#### <span id="page-14-3"></span><span id="page-14-2"></span>2.2.2 Insta360 Studio 2023

Program za izvoz slik iz izdelkov kot so 360° kamere in drugi izdelki podjetja Insta360. V programu lahko uporabnik 360° slike, 360° videoposnetke in ostale slike pridobljene s kamero ureja in spreminja. Pod urejanje spadajo različne funkcije, katere nudi program, ki so obrezovanje slik, preoblikovanje slik, spreminjanje kvalitete, sestavljanje slik in podobno. Glavni namen programa je način, da slike sploh preneseš iz kamere na računalnik v obliki, ki jo lahko pozneje uporabiš, saj slik, ki so shranjene v originalni obliki s kamere ne moraš uporabiti.

<span id="page-14-4"></span>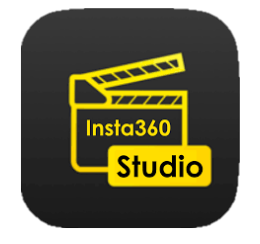

*Slika 6: Insta360 Studio logotip [13]*

## <span id="page-15-0"></span>**3 METODOLOGIJA**

#### <span id="page-15-1"></span>3.1 SLIKANJE S 360° KAMERO INSTA360 3X

V okviru raziskovalne naloge sem izvedel slikanje s 360-stopinjsko kamero kot del poskus izdelave VR učilnice s slikami učilnic naše šole. Uporabil sem napredno tehnologijo 360-stopinjskih kamer Insta360 3X, ki omogoča zajem celotnega okolja v enem posnetku.

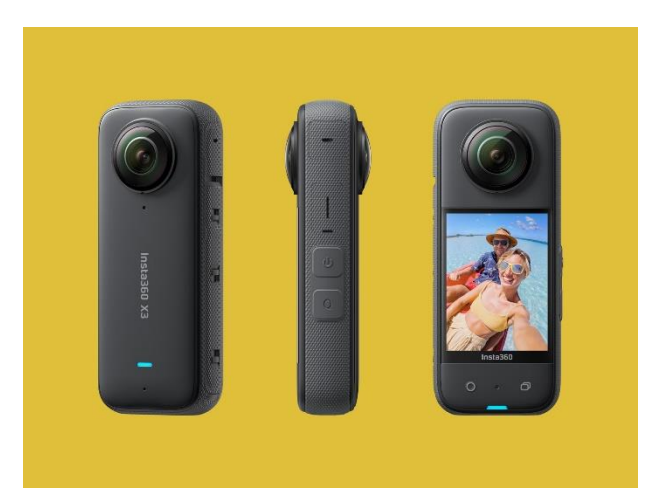

*Slika 7: Kamera Insta360 X3 [14]*

<span id="page-15-2"></span>Naloga je zajemala več korakov. Prvič, postavil sem kamero na želeno lokacijo, ki sem jo izbral na podlagi specifičnih parametrov raziskave. Nato sem skrbno nastavil kamero, da bi zajel celoten prostor na specifičnih mestih učilnice, ter stojalo kamere nastavil na primerno višino. Pri tem sem upošteval osvetlitev, elemente na katere sem želel dati v ospredje in višino kamere, ki je bila pomembna za poznejšo perspektivo v virtualnem pogledu učilnice.

Med snemanjem sem usmeril pozornost na ključne elemente, ki so bili relevantni za raziskavo, kateri so v tem primeru bili KNX elementi oziroma pametne inštalacije, prostorsko razporeditev ali karkoli drugega, kar je bilo predmet raziskovanja. Z zmožnostjo 360-stopinjske kamere sem zagotovil, da so bili zajeti vsi vidni koti, kar omogoča kasnejšo podrobno analizo posnetka.

Po končanem snemanju sem prenesel posnetke in jih uporabil za nadaljnjo izdelavo VR projekta. 360-stopinjska slika omogoča gledalcu virtualni sprehod skozi okolje, kar je še posebej koristno za raziskave, kjer je pomembna celostna perspektiva. Slike so lahko uporabne tudi za pripravo virtualnih ogledov ali za dokumentiranje sprememb v času.

S pomočjo tehnologije 360-stopinjskih kamer sem tako pridobil dragocene vizualne posnetke, ki so obogatili moje raziskovalno delo in omogočili boljšo razumevanje izbrane učne snovi na kateri sem v raziskav dajal poudarek.

## <span id="page-16-0"></span>3.2 PRENOS SLIK NA RAČUNALNIK

Po opravljenem slikanju učilnice s 360-stopinjsko kamero sem slike potreboval prenesti s kamere na računalnik, kar sem naredil tako da sem uporabil program Insta360 Studio 2023. Program je naredilo podjetje Insta360, katerih izdelek je tudi kamera, ki program potrebuje, da lahko slike sploh preneseš na računalnik in jih tudi bolje urejaš.

<span id="page-16-1"></span>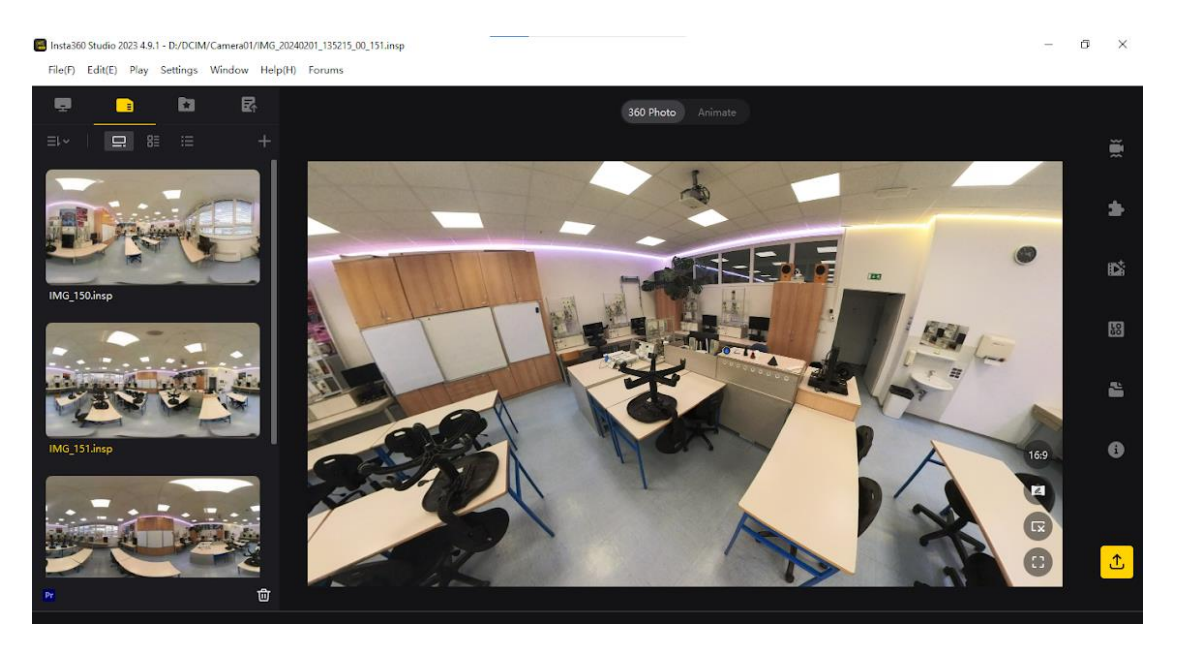

*Slika 8: Slike naložena v program Insta360 Studio 2023 ( vir: lasten )*

Nekatere izmed slik so bile zaradi nestabilnosti visokega stojala med slikanjem popačene, zato sem jih moral v programu urediti, da so postale primerne za uporabo. To mi je uspelo narediti tako, da sem iz slike odstrani vse njene dele, ki so presegali iz velikosti 360 stopinjske slike in si tako zagotovil čiste slike.

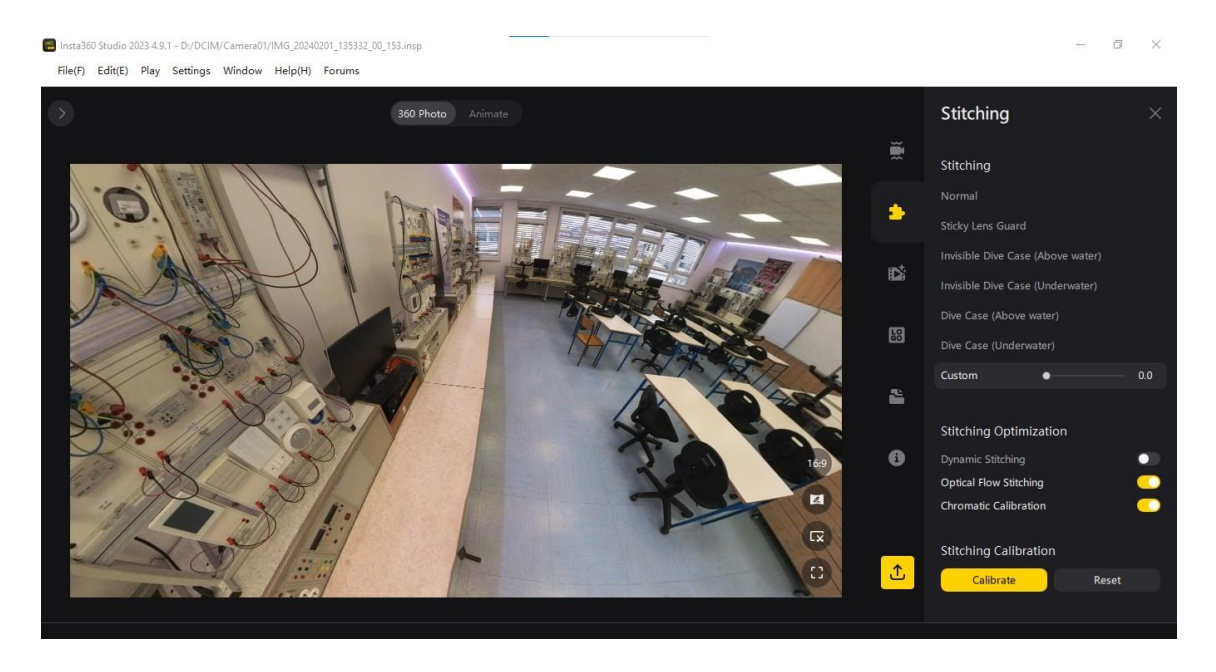

*Slika 9: Nastavitve za urejanje slik v programu Insta360 Studio 2023 ( vir: lasten )*

<span id="page-17-0"></span>Po urejanju slik sem slike izvozil iz programa v resoluciji kot originale, saj je bila ta najvišja resolucija, ki sem jo lahko uporabil. Pomembno je bilo, da sem jih izvozil v obliki 360° slik, saj bi jih drugače program spremenil na preoblikovano obliko, ki pa je ne moraš uporabiti v programu za izdelavo VR okolja. Slike sem tako shranil na računalnik.

## <span id="page-18-0"></span>3.3 IZDELAVA V PROGRAMU 3DVISTA

## <span id="page-18-1"></span>3.3.1 Nalaganje slik v program

V programu 3Dvista sem ustvaril nov projekt in vanj naložil vse panoramske slike, ki sem jih hotel uporabiti v njem. Slike je program sam brez kakršne koli pomoči spremenil v VR okolja iz panoramske oblike, saj je skupaj zlepil robova slik in jih oblikoval v kroglo okoli kamere pogleda.

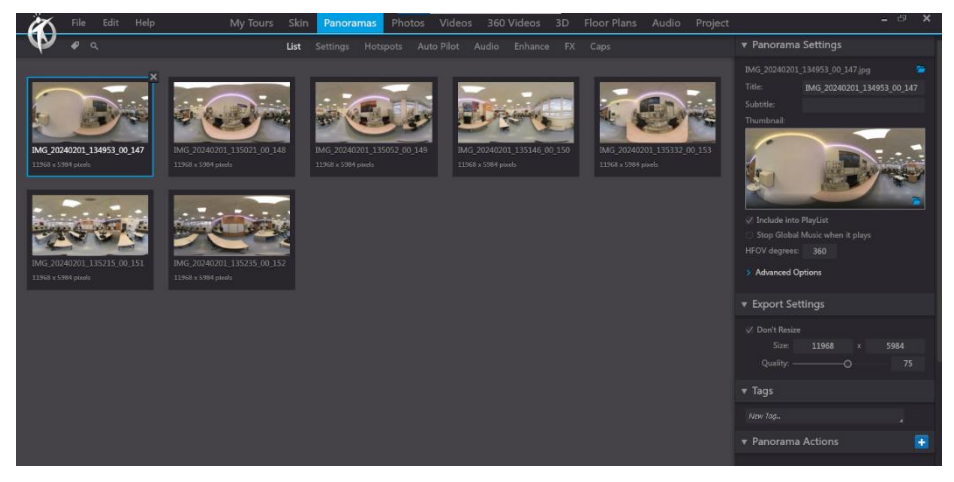

*Slika 10: Nalaganje slik v program ( vir: lasten )*

## <span id="page-18-3"></span><span id="page-18-2"></span>3.3.2 Urejanje posameznih VR okolji

Ko so se vse slike spremenile vsaka v svoje virtualno okolje sem jih potreboval še enkrat pregledati in urediti. Za to sem šel v predel programa imenovan »Enhence«, kjer sem na posamezni sliki nastavil kontrast in svetlobo, da je bilo virtualno okolje bolje razvidno in ne preveč svetlo na določenih delih slike, kjer je bila višja svetloba.

<span id="page-18-4"></span>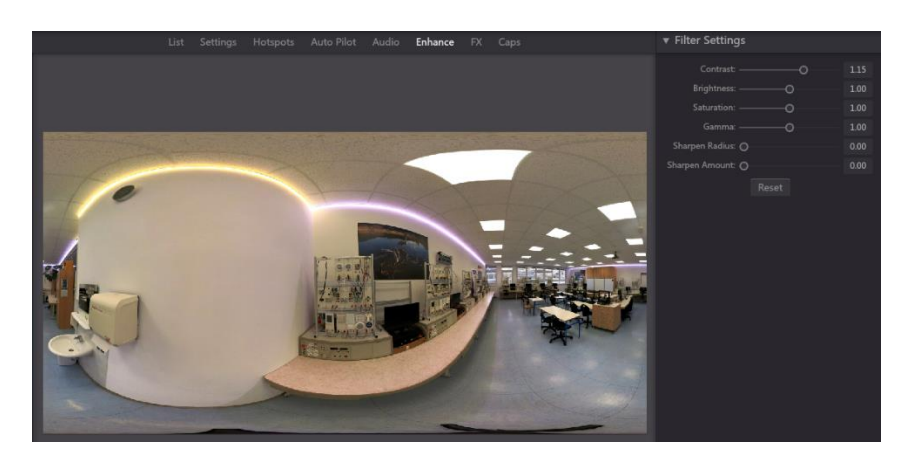

*Slika 11: Nastavitve za urejanje slik v programu ( vir: lasten )*

## <span id="page-19-0"></span>3.3.3 Vstavljanje podlog za skrivanje stojala

Vsaka panoramska slika iz katere je okolje, ima v spodnjem delu slike vidno stojalo, ki je bilo uporabljeno pri slikanju s kamero in je zato tudi na sliki. To stojalo sem v virtualnem okolju s pomočjo področja v programu z imenom »Caps« prikril tako, da sem izbral podlogo, ki se v originalni panoramski sliki naredi kot pokritje slike od spodnjega dela navzgor za določeno dolžino. Dolžino sem nastavil do toliko, da je prikrilo le zadosti slike in se stojalo ni več videlo namesto njega pa je zdaj v virtualnem okolju podloga v obliki kroga, kjer stojiš.

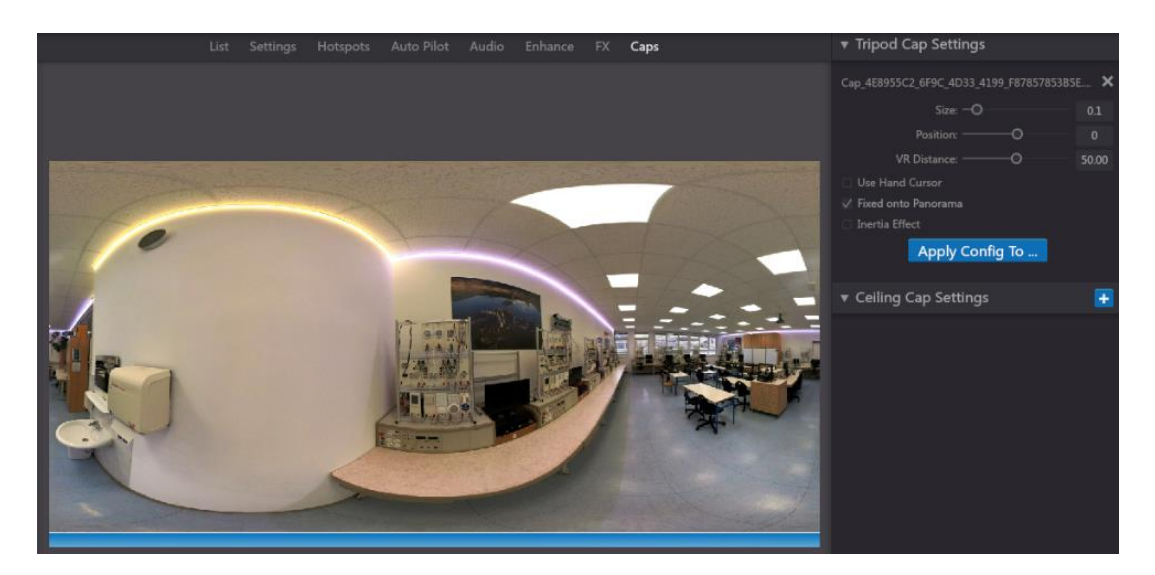

*Slika 12: Skrivanje stojala v programu ( vir: lasten )*

## <span id="page-19-2"></span><span id="page-19-1"></span>3.3.4 Ustvarjanje točk za prehode med VR okolji

Po končanem urejanju vsakega VR okolja, sem jih začel povezati s točkami, katere bi omogočale premikanje med slikami. V programu se te točke najdejo v predelu programa z imenom »Hotspot«. V katerem sem glede na pozicijo slike v pravi učilnici, v vsakem okolju posebej vstavil ikono na pozicijo naslednjega okolja, ki je bila najbližje poziciji trenutno izbrane slike.

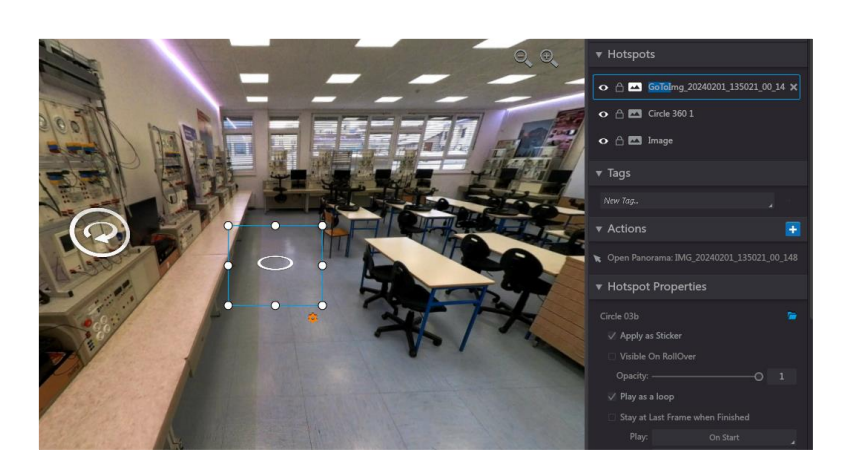

*Slika 13: Vstavljanje točk za prehode v programu ( vir: lasten )*

<span id="page-20-0"></span>Vse ikone za prehod sem izbral v že ponujeni zbirki, ki jo ima program. Prav tako pa sem specifično izbral takšne, da so po izgledu narejene za tla in imajo animacijo, da pritegnejo pozornost nase in jih je težje spregledati. Pomembno je bilo, da sem primerno nastavil velikost in izbral pravo ikono glede na oddaljenost naslednjega VR okolja. Tako sem zagotovil bolj realno okolje. Tako sem nato z vsako točko zvezal tudi akcijo, ki je bila odpiranje naslednje slike in si s tem ustvaril prehode med sikami.

<span id="page-20-1"></span>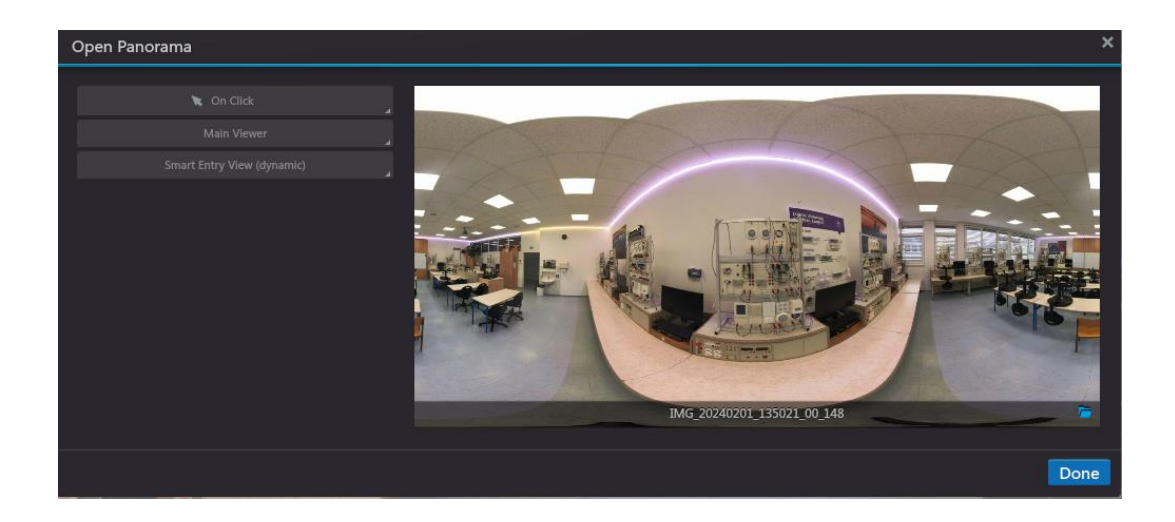

*Slika 14: Prehod med slikami v programu ( vir: lasten )*

## <span id="page-21-0"></span>3.3.5 Nastavljanje točk za druge interakcije

Poleg prehodov med slikami lahko z istim področjem programa ustvariš tudi druge funkcije, ki se zgodijo po interakciji s ikono točke. Tako sem po istem postopku vstavil nove ikone z drugačnim videzom, saj so te vsebovale povezave z drugimi elementi kot so informacije o snovi povezani z učilnico, ki je bila v tem primeru pametne inštalacije in sistemi KNX. Edina razlika od nastavljanja točk za prehode je, da sem sedaj za funkcijo, ki se aktivira ob interakciji uporabil druge funkcije.

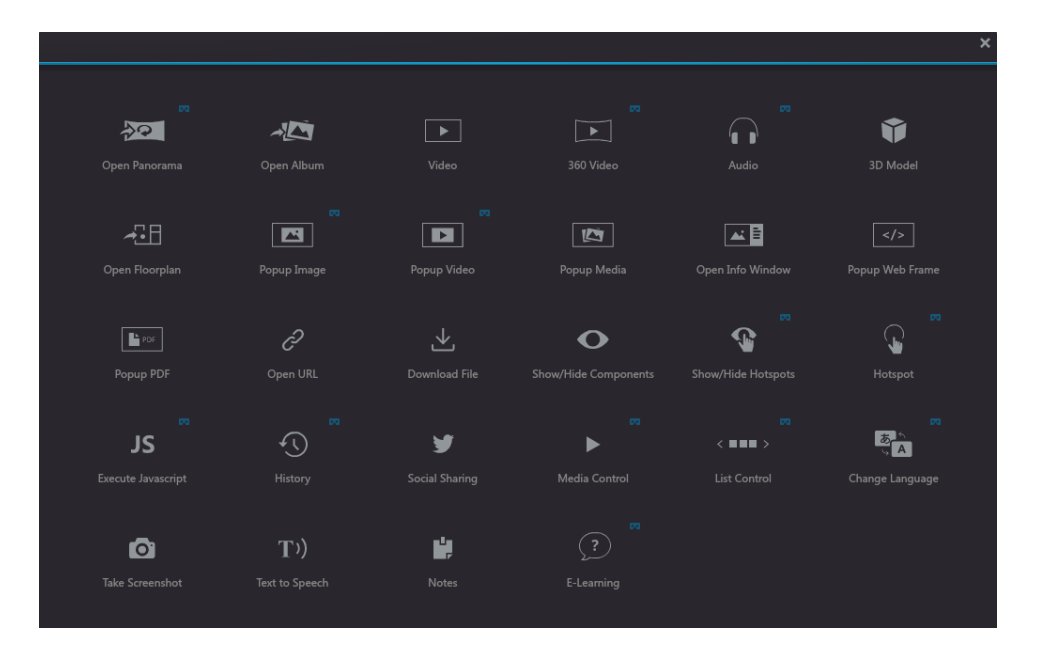

*Slika 15: Različne opcije za interakcije v programu ( vir: lasten )*

## <span id="page-21-2"></span><span id="page-21-1"></span>3.3.6 Pojavna okna za snov

Po ustavitvi točk za pojavna okna (angl. pop-up), sem pojavna okna za računalniško verzijo virtualnega ogleda naredil tako, da sem uporabil programsko področje imenovano »Skin«, ki je področje za stalne stvari na zaslonu, ki so neodvisne od pogleda VR okolja. V tem delu programa sem najprej naredil okvir in ga vstavil na sredino zaslona, ter mu prilagodil velikost. Nato sem vanj ustavil besedilo, ki sem ga pripravil že v wordovem dokumentu in ga le prekopiral in uredil ter ustavil sliko pod njega. Potem pa sem v okvir ustavil še znak za zapiranje okna in njegovo nalogo nastavil, da je skrivanje celega okna. Po tem pa sem celo okno skril tako, da je že v začetku skrito in točko v okolju povezal z funkcijo odkrivanja skritega okna. Tako sem ustvaril dva različna okna z besedilom in sliko v verziji ogleda za računalnik

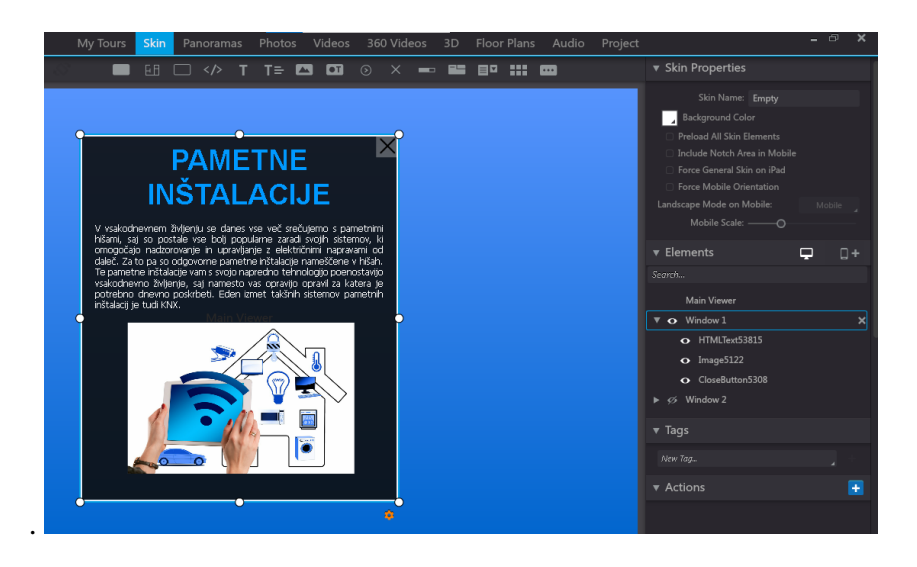

*Slika 16: Izdelava pojavnega okna v programu ( vir: lasten )*

<span id="page-22-0"></span>Pri verziji za VR očala pa sem moral postopek malo spremeniti, saj na takšen način narejeno okno ni vidno. Zato sem wordov dokument uredil in pretvoril v sliko, ter nastavil interakcijo na odpiranje in prikaz teh slik.

<span id="page-22-1"></span>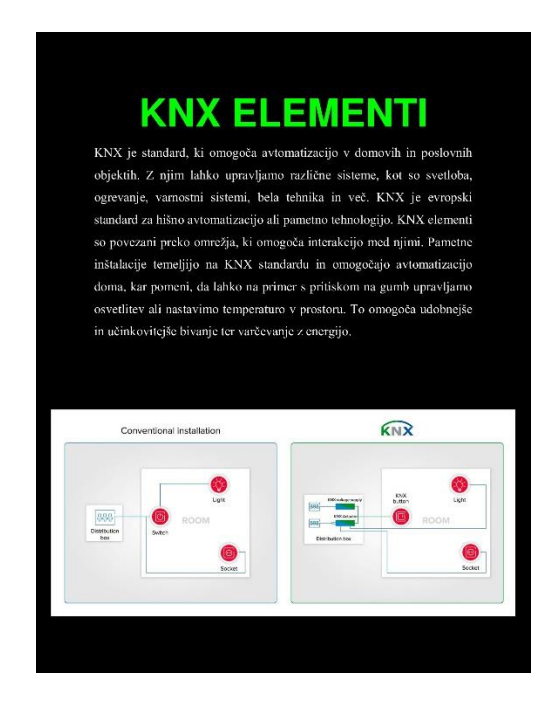

*Slika 17: Slika word dokumenta ( vir: lasten )*

## <span id="page-23-0"></span>3.3.7 Vstavljanje imenskega besedila

V eno izmed slik, ki sem jo slikal bližje inštalacijam sem dodal imenske oznake. To sem naredil tako, da sem v zavihku za vstavljanje točk kot točke vstavil besedilo le, da ga nisem povezal z ničemer kar pa pomeni, da ni interaktivno in je le za izgled. Nato pa sem le še spremenil barvo, da je bolje vidno,

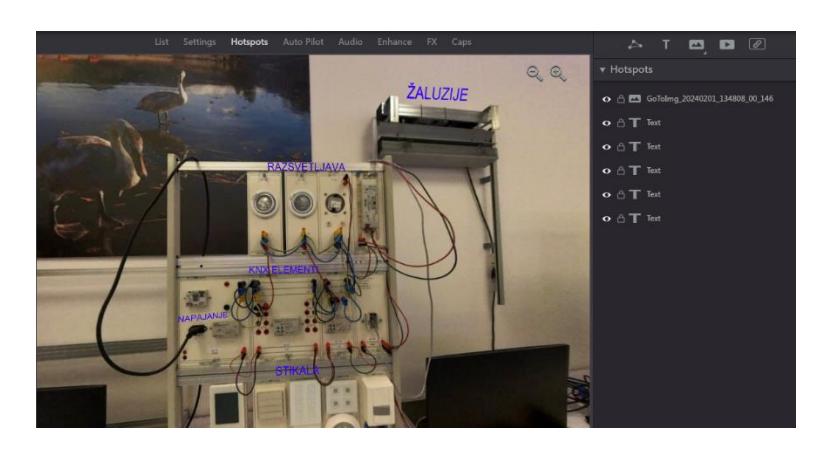

*Slika 18: Vstavljanje imenskega besedila v programu ( vir: lasten )*

## <span id="page-23-2"></span><span id="page-23-1"></span>3.3.8 Interakcije navezane na KNX elemente

V eno izmed panoramskih slik sem vstavil tudi interakcije z KNX elementi. Izmed teh interakcij jih je bila polovica narejena tako, da če klikneš kamor koli v izbrano polje, ki obdaja posamezno inštalacijo se odpre slika s to inštalacijo od blizu. Druga polovica interakcij pa so bile ikone, ki so ob interakciji prikazale ali skrile besedilo o posameznem elementu, ki je bilo narejeno na enak način kot vstavljanje imenskega besedila, le da sem ozadje besedila spremenil na ne transparentno črno barvo. Ikone najbližje posameznega elementa so vsebovale ime, kratek opis delovanja in namena tega elementa.

<span id="page-23-3"></span>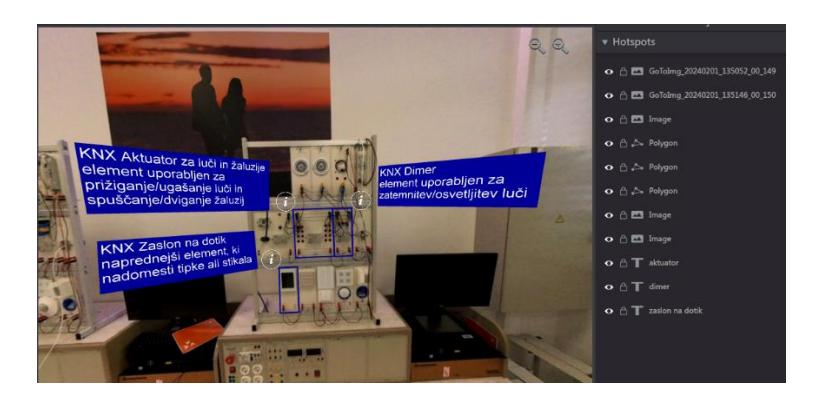

*Slika 19: Interakcije z KNX elementi v programu ( vir: lasten )*

## <span id="page-24-0"></span>3.3.9 Vstavljanje video posnetkov

Za vstavitev video posnetkov sem za verzijo ogleda na računalniku naredil tako, da sem uporabil integrirano funkcijo za izdelavo interaktivnih točk le da sem namesto in interaktivnih točk uporabil kvadrat za internetne povezave. Pri tem sem moral povezave do youtube videa [15] vstaviti v program ta pa ga je sam prikazal znotraj ogleda. Nastaviti sem moral le kako velik bo kvadrata znotraj ogleda in kaj po pokrival za kar sem izbral tablo v razredu, ter video nastavil na njeno velikost.

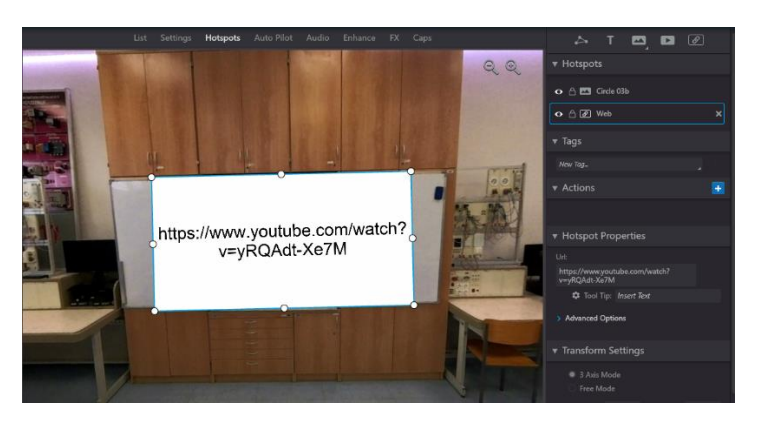

*Slika 20: Prikaz videa s povezavo v programu ( vir: lasten )*

<span id="page-24-1"></span>Na VR očalih pa takšno predvajanje ne deluje zato sem moral video prenesti z interneta in ga v program vstaviti kot pojavni vide, ki se pojavi ob interakciji z tablo. Zato sem na celo tablo vstavil video, ki sem ga prenesel, ter ga tudi shranil v program, saj se drugače videa ne bi dalo pogledati, ker ga program ne bi našel. Prav tako sem nad video dodal besedilo za boljšo razvidnost in spremenil določene nastavitve glede videa, da se je ta ustavil in začel z interakcijo.

<span id="page-24-2"></span>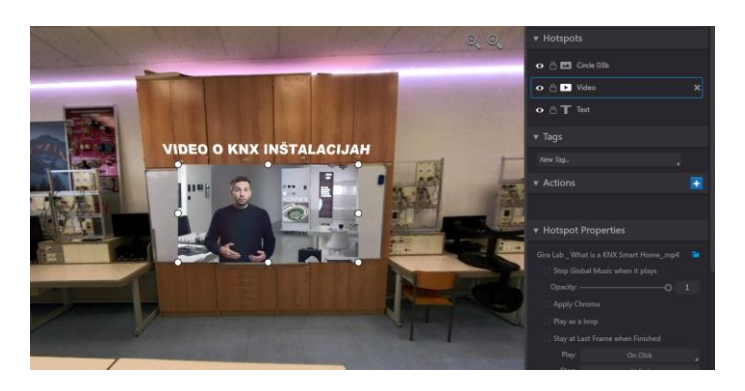

*Slika 21: Dodajanje videa v VR ogled v programu ( vir: lasten )*

#### <span id="page-25-0"></span>3.3.10 Kviz o snovi iz VR ogleda

Kot dodatek sem v eno od panoramskih slik dodal še kviz za katerega nudi opcijo program. Kviz je bilo mogoče narediti samo za računalniško verzijo virtualnega ogleda, ker program drugače ne dopušča in je zato samo na tej verziji. Za ustvaritev kviza se moral v programu omogočiti opcijo saj v začetku to ni omogočeno. Nato sem izbral sliko v kateri sem hotel imeti kviz in vanjo vstavil točko na katero sem navezal interakcijo za začetek kviza in odpiranje prvega okna kviza. Nad to točko sem dodal še napis kviz za razvidnost, kaj ta točka sploh naredi. Potem pa sem se premaknil v področje programa z imenom »E-learning« v katerem sem prej omogočil kviz. To področje ni več v področju za posamezno sliko kot so bil ostala področja temveč je v področju za cel projekt. Tukaj sem naredil posamezna vprašanja in jih druga z drugo poveza tako, da ko se je eno vprašanje zaključilo se je drugo začelo. Vsa vprašanja sem navezal na snov iz učilnice in jih naredil takšna, da si izbral eden od odgovorov ai pa celo več odgovorov, ki so bili pravilni. Za pravilne odgovore sem omogočil pridobitev točk in tako je tudi program prepoznal prave odgovore. Prav tako sem dodal prikaz rezultatov na koncu in še časovno omejil cel kviz.

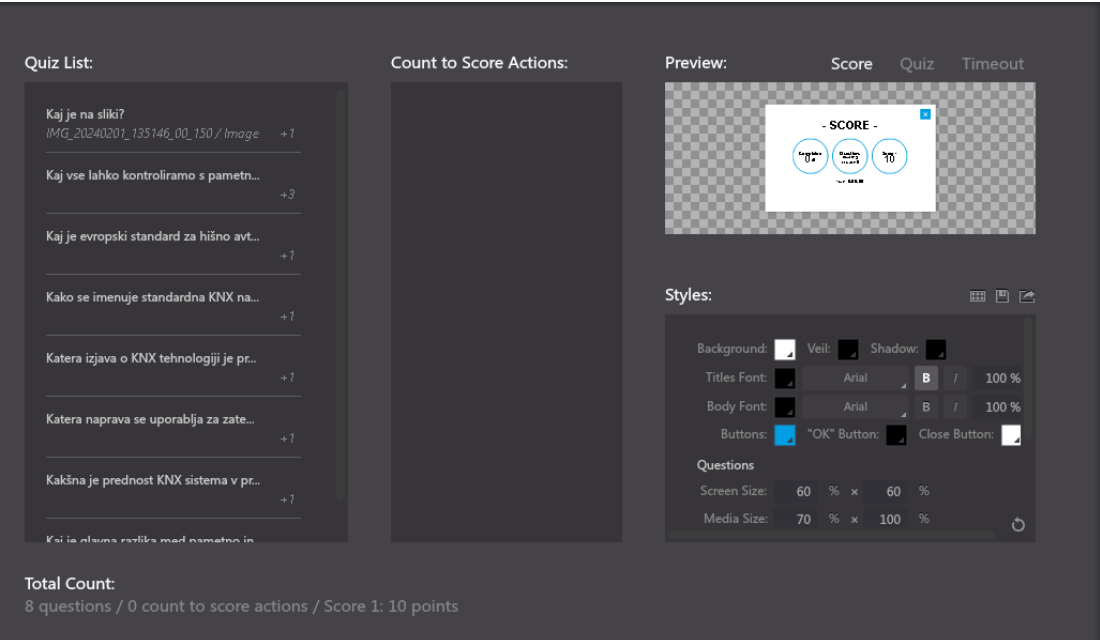

<span id="page-25-1"></span>*Slika 22: Podpoglavje za kviz v programu ( vir: lasten )*

## <span id="page-26-0"></span>3.3.11 Izvažanje VR ogleda za računalnik iz programa

Virtualni ogled za računalnik sem po koncu s programom prenesel na računalnik tako, da sem v spodnjem delu programa pritisnil na funkcijo objave, ki pa je nato vodila v različne opcije objave kot so spletna, zasebna objava in objava za VR očala. Izbral sem opcijo za zasebno objavo, ki je pomenila, da sem lahko program prenesel v obliki datoteke ter jo odpiral tudi brez povezave interneta. Ta objava sem ugotovil, da je namenjena za direktno pošiljanje ampak datoteko program naredi preveč podobno virusu in zato računalnik datoteke ne odpira razen če je prenesena z USB ključkom.

<span id="page-26-1"></span>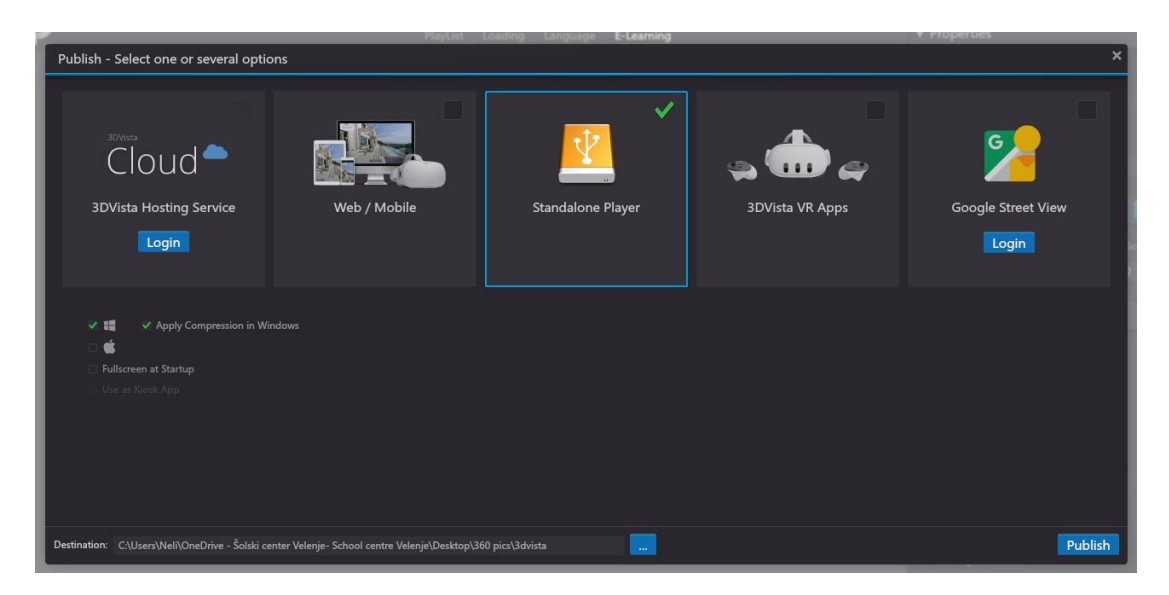

*Slika 23: Izvažanje VR ogleda z programa na računalnik ( vir: lasten )*

## <span id="page-27-0"></span>3.3.12 Prenašanje VR ogleda iz programa na VR očala

Prenašati program na VR očala pa je malo drugače kot le na računalnik, saj je potrebno najprej na očala, ki so bila v mojem primeru model Meta quest 2 naložiti program 3Dvista in nato očala povezati s računalnikom. Po povezavi na njih sem ustvaril datoteko z imenom 3dvista in se prestavil v program na računalniku ter iz njega tako kot pri nalaganju na računalnik VR ogled objavil le, da sem tokrat objavil v verziji za VR očala in označil model očala s katerimi delam. Pri tem sem datoteke najprej shranil na računalnik nato pa jih prenesel na VR očala.

<span id="page-27-1"></span>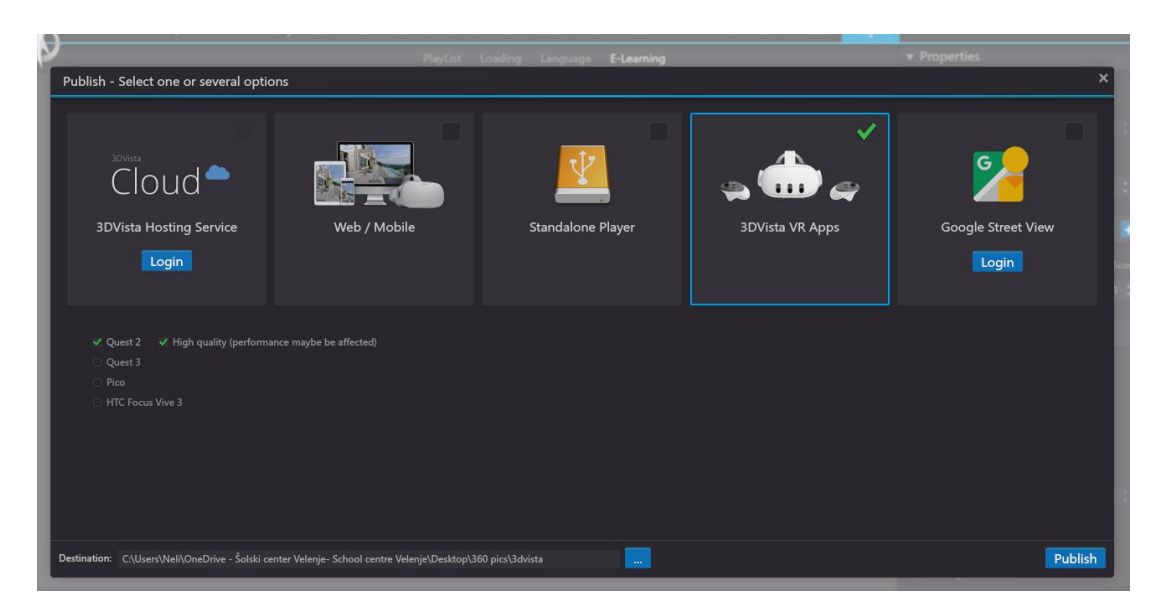

*Slika 24: Nalaganje VR ogleda na VR očala v programu ( vir: lasten )*

## 3.4 SLIKE KONČNEGA IZDELKA

<span id="page-28-0"></span>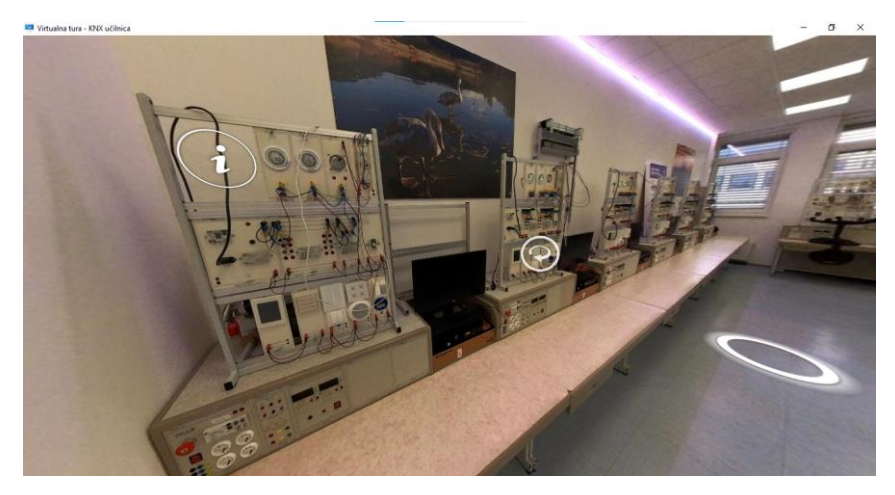

*Slika 25: Končni izdelek VR učilnice ( vir: lasten )*

<span id="page-28-1"></span>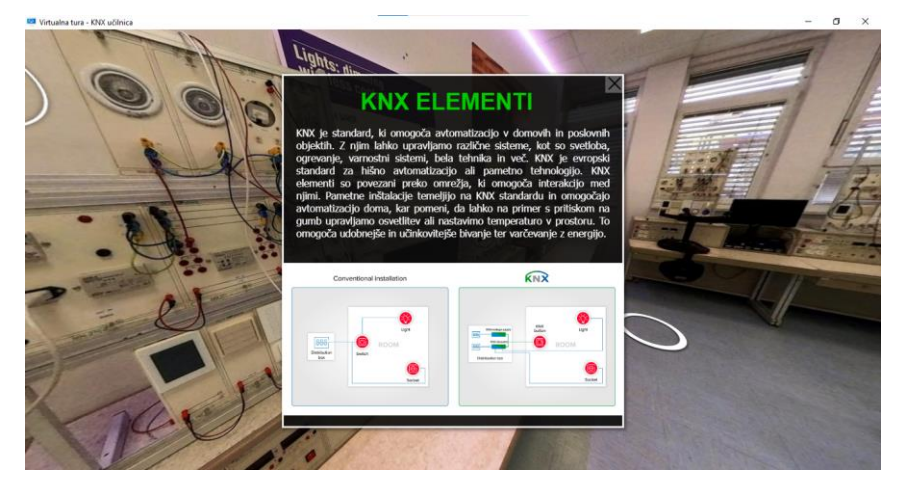

*Slika 26: Končni izdelek VR učilnice - snov ( vir: lasten )*

<span id="page-28-3"></span><span id="page-28-2"></span>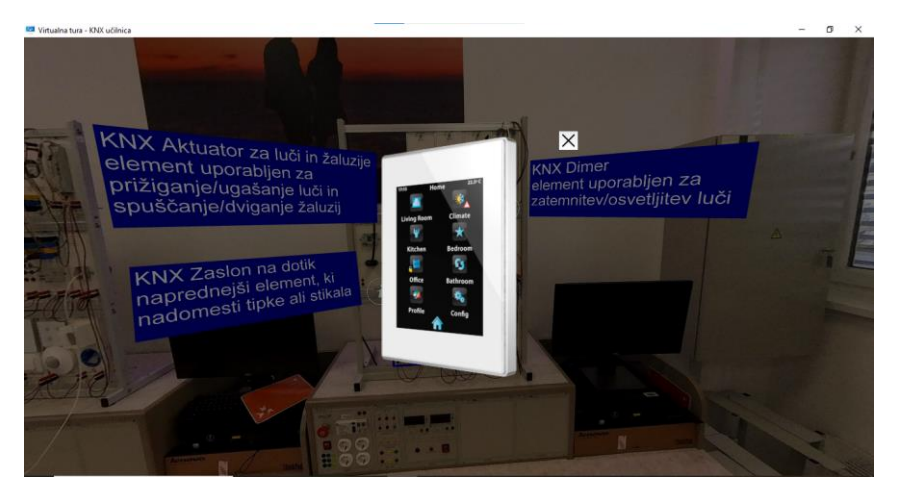

*Slika 27: Končni izdelek VR učilnice - interaktivni KNX elementi ( vir: lasten )*

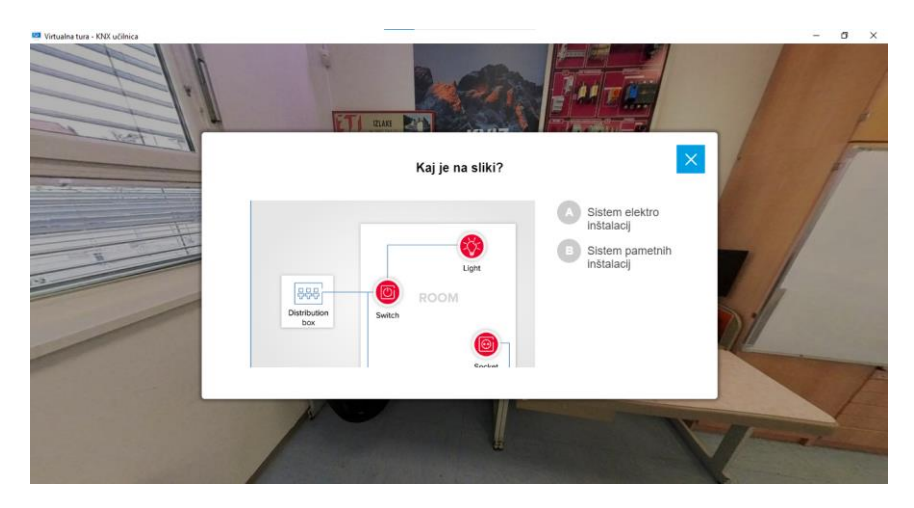

*Slika 28: Končni izdelek VR učilnice - vprašanja kviza ( vir: lasten )*

<span id="page-29-0"></span>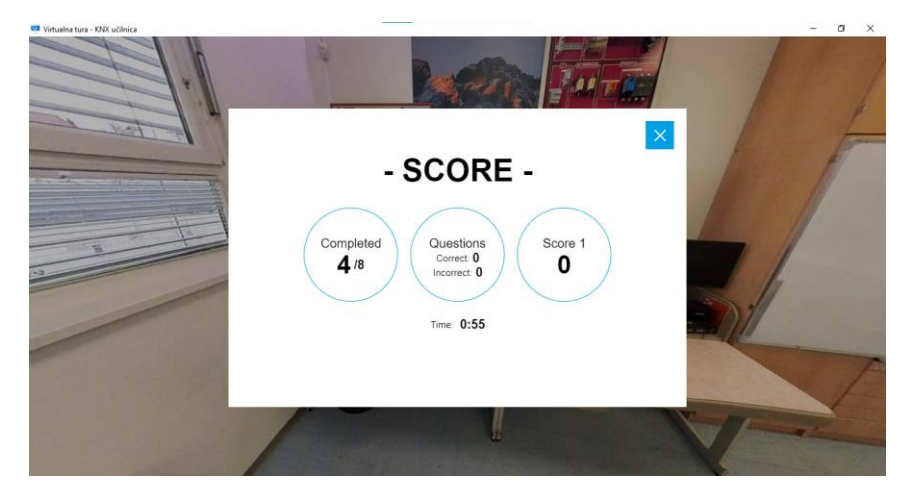

*Slika 29: Končni izdelek VR učilnice - rezultati kviza ( vir: lasten )*

<span id="page-29-2"></span><span id="page-29-1"></span>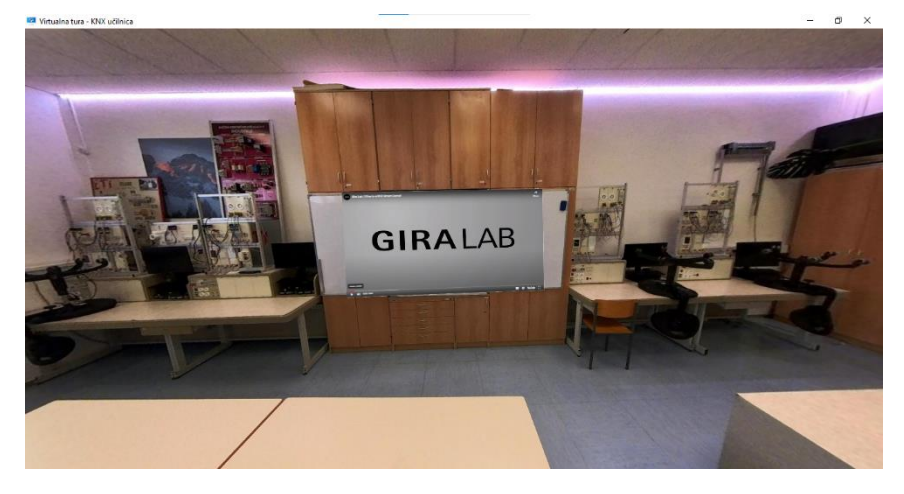

*Slika 30: Končni izdelek VR učilnice - video o snovi ( vir: lasten )*

## <span id="page-30-0"></span>**4 REZULTATI**

## <span id="page-30-1"></span>4.1 IZDELAVA VR OKOLJA ZA UČENJE UČNE SNOVI

Učna snov se je brez problemov integrirala v učilnico in postala del njenih interaktivnih elementov. Program je bil enostaven za razumevanje in je ponudil tudi mnogo drugih funkcij, ki jih nisem potreboval, bi pa bile uporabne za vnašanje učnih elementov. Sama ideja integracije šolskih snovi v virtualno okolje je bila zelo uspešna, saj je branje v virtualnem okolju veliko bolj zanimivo od standardnega branja, ker okolje pritegne pozornost in bralca potegne vase ter mu nudi veliko bolj zanimiv pristop kot tradicionalno učenje preko pisanja ali branja iz učbenika, ki po nekaj časa bralca odtegne od sebe zaradi svoje monotonosti.

V nekaterih delih slik so se pojavile težave s svetlobo, ki ni bila v učilnici razporejena enako ter zato povzroča dele slike, da so svetlejši. To je razvidno v virtualnem sprehodu po učilnici na določenih mestih bolj na drugih pa skoraj nič. Prav tako odvračanja pozornosti od virtualnega okolja povzroča malce slabša kvaliteta slike, ki je bolj razvidna na VR očalih, na računalniku pa skoraj ne.

Narejeni verziji virtualnega okolja v šolski učilnici, ki sta verzija za računalnik in virtualna očala se med sabo razlikujeta zato ker program ne omogoča vseh funkcij na virtualnih očalih, ker je v začetku narejen za virtualne oglede na računalniku. Postopek vstavljanja snovi v besedilni obliki se prav tako razlikuje med verzijama, saj je v računalniški verziji ogleda virtualne učilnice v uporabi lahko tudi zaslon, ki se ne spreminja glede na spreminjanje pogleda po učilnici in ostaja stalno primeru ter se ne premika.

## <span id="page-31-0"></span>4.2 UPORABA VR ZA UČENJE IN POUK NA DALJAVO

Danes je že veliko ustanov po celem svetu začelo razvoj virtualnih pripomočkov za uporabo pri pouku in se je napredek v šolstvu z njimi le povečal. Še vedno uporaba ni postala standard za celi svet je pa prišla do točke kjer čez nekaj časa bo saj se svet vedno hitreje razvija in je pozornost otrok vse težje pridobiti.

Prav tako pa njena uporaba ne bi prinesla le večje pozornosti temveč bi zmanjšala potrebo po direktnem kontaktu med učiteljem in učencem saj bi pouk lahko naredila na daljavo. Pouk na daljavo kot smo ga vajeni bi postal velik bolj zabaven in zanimiv ter tudi bolj kontroliran s strani učiteljev. Izboljšala bi se prisotnost in učenci ter učitelji bi imeli boljši občutek ob fizičnem pogledu na tridimenzionalne ljudi pa tudi če so ti le liki narejeni kot naši nadomestki. Razlaganje učnih vsebin navezanih na primere bi se popestrilo z uporabo trodimenzionalnih predmetov namesto slik, kar bi povišalo razumevanje.

## <span id="page-32-0"></span>**5 DISKUSIJA**

Hipoteze, ki sem si jih zadal so bile naslednje:

## **1. Hipoteza: VR v šolstvu spodbuja angažiranost, razumevanje in kritično razmišljanje.**

Pri raziskovanju sem prišel do sklepov, da pri uporabi VR tehnologije pride do spodbujanja angažiranosti študentov, saj jim ta omogoča interaktivno in vznemirljivo učno izkušnjo, ki jih bolj aktivira in motivira. Poleg tega VR omogoča boljšo vizualizacijo in razumevanje kompleksnih konceptov s tridimenzionalnimi predstavitvami, kar prispeva k izboljšanju učenčevega razumevanja snovi. Prav tako lahko VR spodbuja kritično razmišljanje tako, da omogoča študentom, da raziskujejo virtualni svet, rešujejo probleme in se soočajo z izzivi na inovativen način. Zato je mogoče sklepati, da je hipoteza o učinkovitosti VR tehnologije v šolstvu pri spodbujanju angažiranosti, razumevanja in kritičnega razmišljanja potrjena.

#### **2. Hipoteza: Uporaba VR pozitivno vpliva na razumevanje učnih vsebin.**

Uporab VR kot učni pripomoček nam prinese zelo velik pozitiven vpliv na razumevanje zaredi različnih razlogov kot so:

Prvič, VR omogoča študentom bolj interaktivno in izkušenjsko učenje, saj jim omogoča, da se potopijo v tridimenzionalno okolje, kjer lahko snov doživijo na bolj realističen način. Ta izkušnja omogoča boljšo vizualizacijo in boljše razumevanje kompleksnih konceptov.

Drugič, VR omogoča študentom boljšo izkušnjo učenja na podlagi praktičnih primerov in simulacij. Študentje lahko na primer raziskujejo zgodovinske dogodke, matematične koncepte ali znanstvene pojave v virtualnem okolju, kar jim omogoča boljšo povezavo s snovjo in boljše razumevanje abstraktnih konceptov.

Tretjič, VR lahko spodbuja boljše sodelovanje in interakcijo med študenti ter učitelji, kar prispeva k boljšemu razumevanju učnih vsebin skozi dialog in skupno raziskovanje.

Glede na te ugotovitve je mogoče sklepati, da uporaba VR tehnologije vpliva na pozitivno razumevanje učnih vsebin med učenci.

#### **3. Hipoteza: V Slovenije je VR redko kdaj uporabljen v šolske namene.**

Po raziskovanju preko spleta in kontaktiranjem dijakov iz drugih šol sem prišel do tega, da kljub napredku tehnologije in naraščajočemu zanimanju za inovativne učne metode je uporaba VR v šolske namene v Sloveniji še vedno precej redka.

Medtem ko se nekatere šole in izobraževalne ustanove v Sloveniji ukvarjajo z eksperimentalno uporabo VR tehnologije v nekaterih projektih ali kot dodatno učno orodje, je takšnih primerov relativno malo v primerjavi s tradicionalnimi učnimi metodami. Razlogi za to so lahko povezani z omejenimi finančnimi sredstvi za nakup VR opreme, pomanjkanjem usposobljenega osebja za upravljanje s to tehnologijo ter splošnim pomanjkanjem ozaveščenosti o potencialu VR tehnologije v izobraževanju.

Seveda se je VR tehnologija v višjih šolah za tehnologije in ponekod tudi drugih šolah kar naenkrat pojavila v veliki uporabi ampak je ta uporaba predvsem za trženje in pritegniti pozornost učencev, da bi dvignili status šole in privabili nanjo več ljudi.

Na podlagi teh ugotovitev je mogoče sklepati, da je hipoteza o redki uporabi VR v šolske namene v Sloveniji resnična.

# <span id="page-34-0"></span>**6 ZAKLJUČEK**

Virtualna resničnost je tehnologija prihodnosti, ki se je v zadnjih nekaj letih razvila, do novih višav, ki si jih prej nismo pričakovali in lahko pripomore tudi v šolstvu kot je pripomogla drugim področjem. Vprašanje je le ali se bomo z njo in njeno uporabo začeli ukvarjat ali pa nas bo svet prehitel in že standardiziral to tehnologijo ter nas prisilil na razvoj na tem področju.

VR tehnologija ima potencial za revolucionarne spremembe v izobraževanju in lahko prinese številne koristi, vključno z bolj interaktivnimi in učinkovitimi učnimi izkušnjami.

Izdelava VR učilnic s snovjo je lahko koristna za boljše razumevanje kompleksnih konceptov in spodbujanje kritičnega razmišljanja med študenti.

Kljub pozitivnim učinkom VR tehnologije ostajajo izzivi, ki jih je treba premagati, kot so finančni vložki, usposabljanje učiteljev in integracija tehnologije v učne programe.

Nadaljnje raziskave in eksperimentiranje z VR tehnologijo v šolskem okolju so ključni za razumevanje njenega polnega potenciala in optimizacijo učnih izkušenj.

#### <span id="page-35-0"></span>**7 POVZETEK**

Virtualna resničnost postaja vedno bolj pomemben dejavnik v šolanju po zadnjih nekaj letih, saj omogoča izjemno interaktivno in poglobljeno učno okolje, ki ga ne pridobimo s tradicionalnimi metodami. Vendar jo danes kot učni pripomoček uporablja le malo ljudi v šolskem okolju, saj je manj poznana. V tej raziskovalni nalogi sem se osredotočil na uporabo VR v šolanju s pomočjo izdelave virtualnega okolja na podlagi dejanske učilnice na naši šoli, ki je opremljena s pametnimi KNX elementi. Moj cilj je bil raziskati, kako lahko integracija VR v učenje izboljša učno izkušnjo in olajša razumevanje učne snovi za učence. Zato sem s pomočjo slik prave učilnice katere sem posnel s 360-stopinjsko kamero naredil simulirano okolje, ki vključuje interaktivne KNX elemente in učno snov povezano z njimi. S pomočjo primerjanja analiz med tradicionalnimi metodami poučevanja in uporabo VR učilnice sem želel ugotoviti, ali VR prispeva k boljšemu razumevanju snovi, povečuje motivacijo za učenje ter omogoča boljšo interakcijo s šolskim gradivom. Rezultati te raziskave bodo prispevali k razumevanju potenciala VR tehnologije v izobraževanju ter pomagali oblikovati bolj interaktivne in učinkovite učne metode.

#### <span id="page-36-0"></span>**8 ZAHVALA**

Iskreno se bi rad zahvalil mentorju g. Klemnu Hlebu za ponujeno priložnost delanje raziskovalne naloge o virtualni realnosti, za pomoč in nasvete, ter posojeno opremo kamero in VR očala.

Prav tako se bi rad zahvalil g. Branku Dvoršaku, da sem lahko slikal učilnico s KNX elementi.

## <span id="page-37-0"></span>**9 VIRI IN LITERATURA**

[1] Lowood, H. E. Virtual reality, Britannica <https://www.britannica.com/technology/virtual-reality> (1.2.2024).

[2] <https://www.freepik.com/free-photos-vectors/simulation-technology/54> (1.2.2024).

[3] <https://www.marxentlabs.com/what-is-virtual-reality/> (1.2.2024)

[4] [https://en.wikipedia.org/wiki/Virtual\\_reality\\_headset](https://en.wikipedia.org/wiki/Virtual_reality_headset) (2.2.2024)

- [5] <https://www.freepik.com/free-photos-vectors/virtual-reality-equipment> (2.2.2024)
- [6] <https://pixabay.com/images/search/virtual%20reality/> (5.2.2024)

[7] [https://www.disruptorleague.com/blog/2018/09/06/7-fields-and-professions-that-are-](https://www.disruptorleague.com/blog/2018/09/06/7-fields-and-professions-that-are-beginning-to-rely-on-virtual-reality/#:~:text=7%20Fields%20and%20Professions%20That%20Are%20Beginning%20to,Responders%20...%207%207.%20Welding%20%26%20Manufacturing%20)

[beginning-to-rely-on-virtual-](https://www.disruptorleague.com/blog/2018/09/06/7-fields-and-professions-that-are-beginning-to-rely-on-virtual-reality/#:~:text=7%20Fields%20and%20Professions%20That%20Are%20Beginning%20to,Responders%20...%207%207.%20Welding%20%26%20Manufacturing%20)

[reality/#:~:text=7%20Fields%20and%20Professions%20That%20Are%20Beginning%2](https://www.disruptorleague.com/blog/2018/09/06/7-fields-and-professions-that-are-beginning-to-rely-on-virtual-reality/#:~:text=7%20Fields%20and%20Professions%20That%20Are%20Beginning%20to,Responders%20...%207%207.%20Welding%20%26%20Manufacturing%20)

[0to,Responders%20...%207%207.%20Welding%20%26%20Manufacturing%20](https://www.disruptorleague.com/blog/2018/09/06/7-fields-and-professions-that-are-beginning-to-rely-on-virtual-reality/#:~:text=7%20Fields%20and%20Professions%20That%20Are%20Beginning%20to,Responders%20...%207%207.%20Welding%20%26%20Manufacturing%20)

(7.2.2024)

- [8] <https://builtin.com/edtech/virtual-reality-in-education> (10.2.2024)
- [9]<https://ideas.demco.com/blog/teach-with-virtual-reality/> (11.2.2024)
- [10]<https://virtualspeech.com/blog/vr-education-example-use-cases> (20.2.2024)
- [11]<https://www.3dvista.com/en/products/virtualtour> (21.2.2024)
- [12]<https://www.3dvista.com/en/> (22.2.2024)
- [13]<https://www.gimbal-guru.com/2021/07/360-video-editing-software.html> (23.2.2024)
- [14]<https://www.wired.com/review/insta360-x3-360-action-camera/>(23.2.2024)
- [15]<https://www.youtube.com/watch?v=yRQAdt-Xe7M> (24.2.2024)